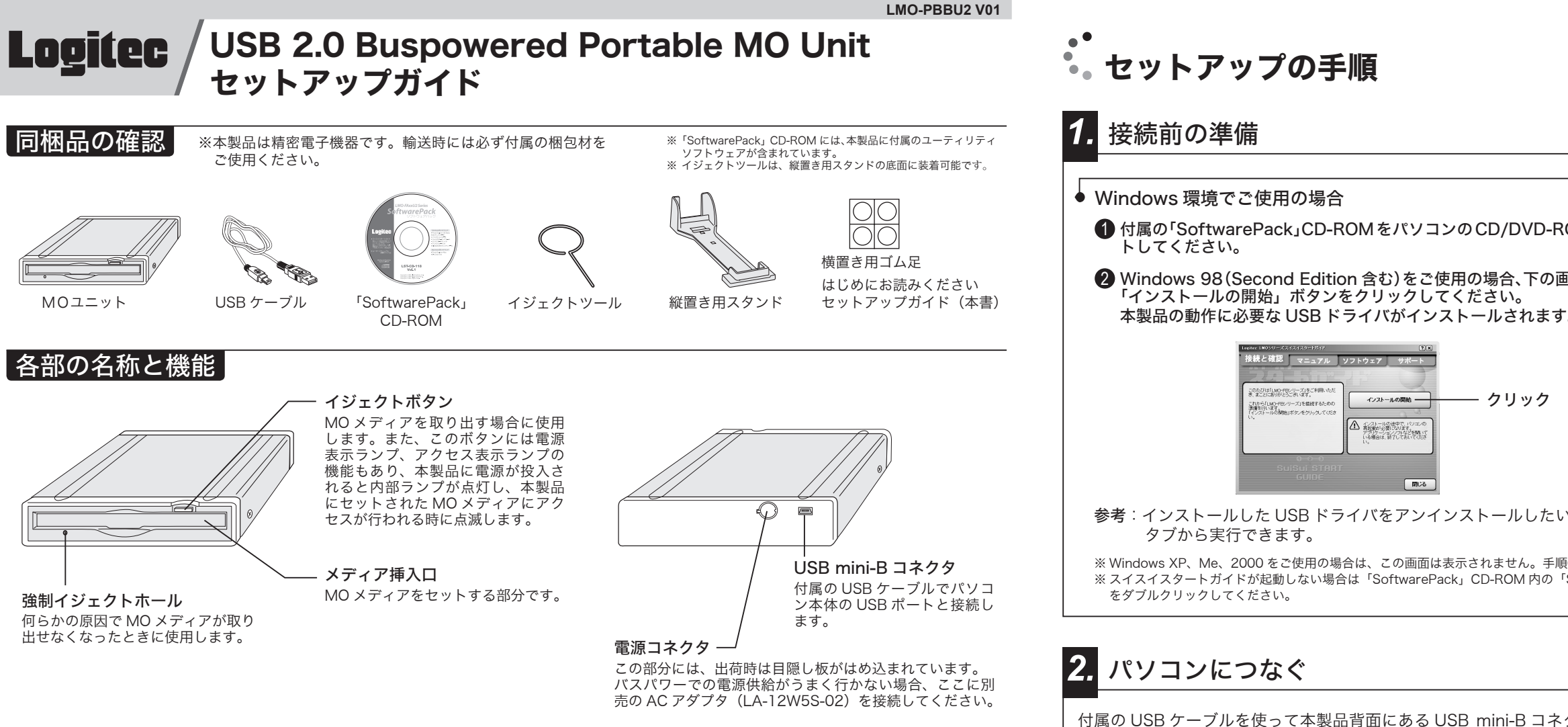

の電源供給を低下させる場合がありますので使用しないでください。

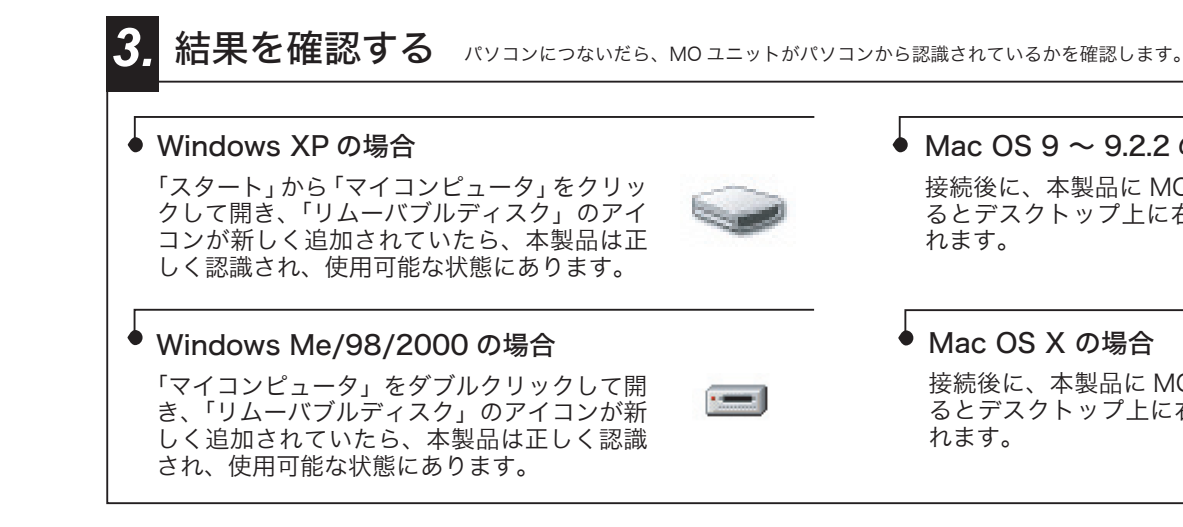

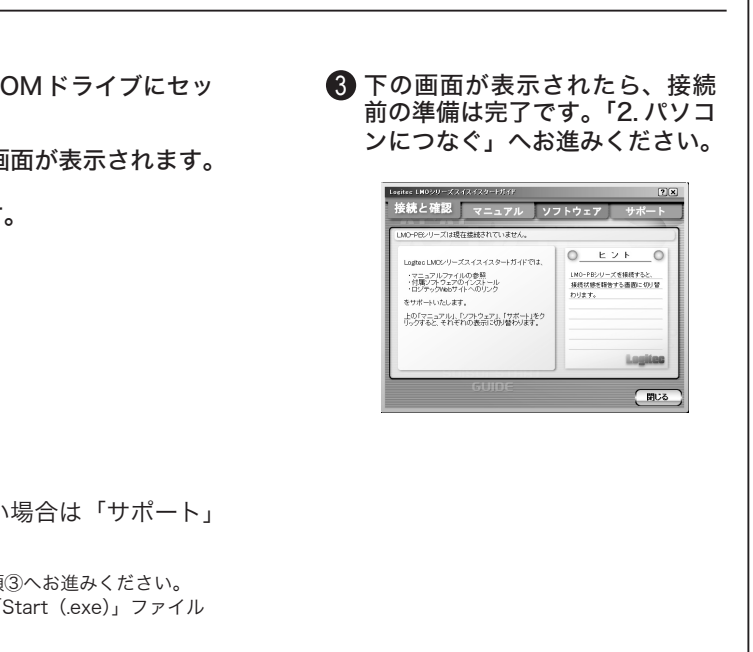

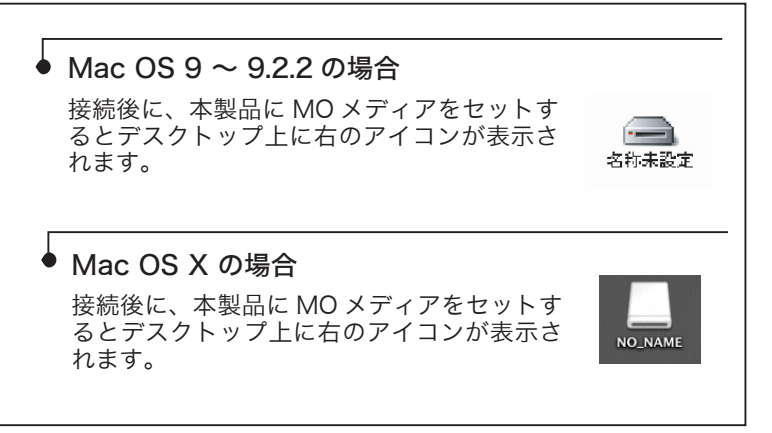

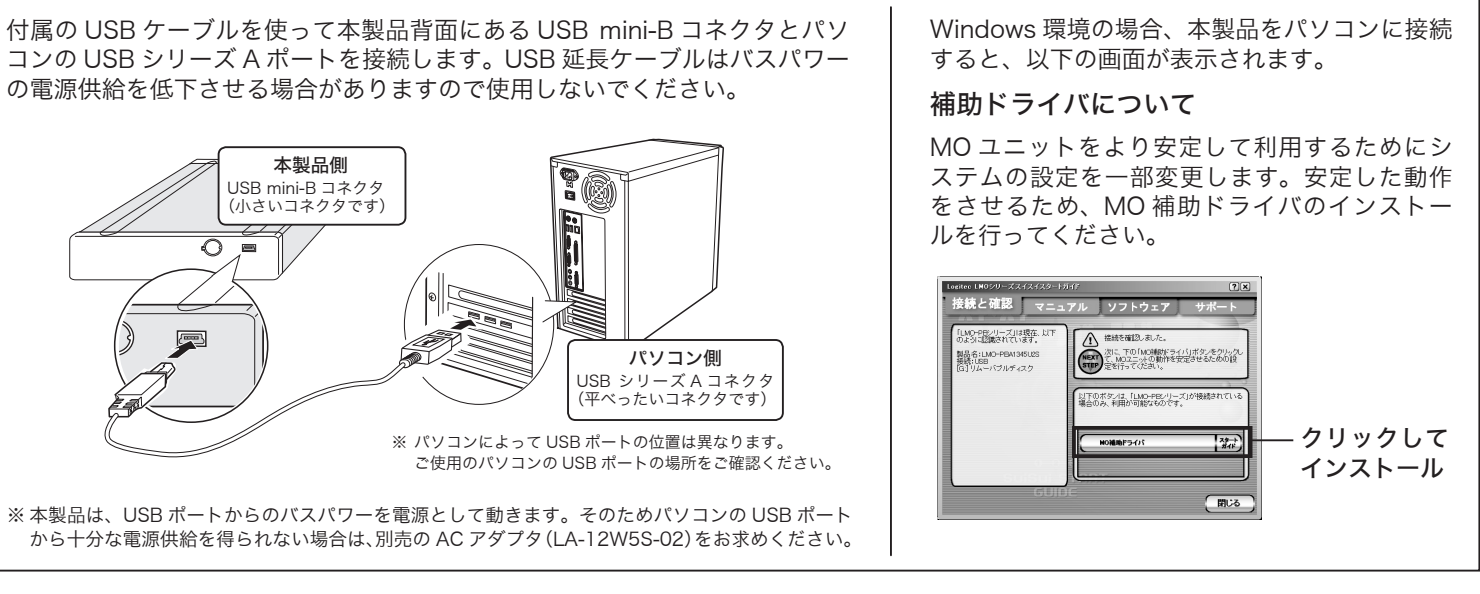

*7.*

### *4.* メディアのセット方法

本製品に MO メディアをセットする場合は、右図の方向でメディア挿入口に 挿入してください。

◆ 本製品には MO メディア以外はセットしないでください。<br>◆ フロッピーディスク等を無理にセットすると機器を損傷します。

## *5.* メディアの取り出し方法

# オンラインマニュアルについて ◆ Windows 環境の場合 スイスイスタートガイドの、「マニュアル」タブ 。をクリックしてください 右の画面が表示されますので、MOドライブ の仕様や取り扱いなどについて参照する場合 は「ユーザーズマニュアルの参照」ボタンを、 Windows 用付属ソフトウェアの使用方法につい て参照する場合は「目的別ソフトウェアガイド」 ボタンをそれぞれクリックしてください。 「SoftwarePack」CD-ROM内には、本製品の仕様や取り扱いなどについて説明している、「ユーザーズ

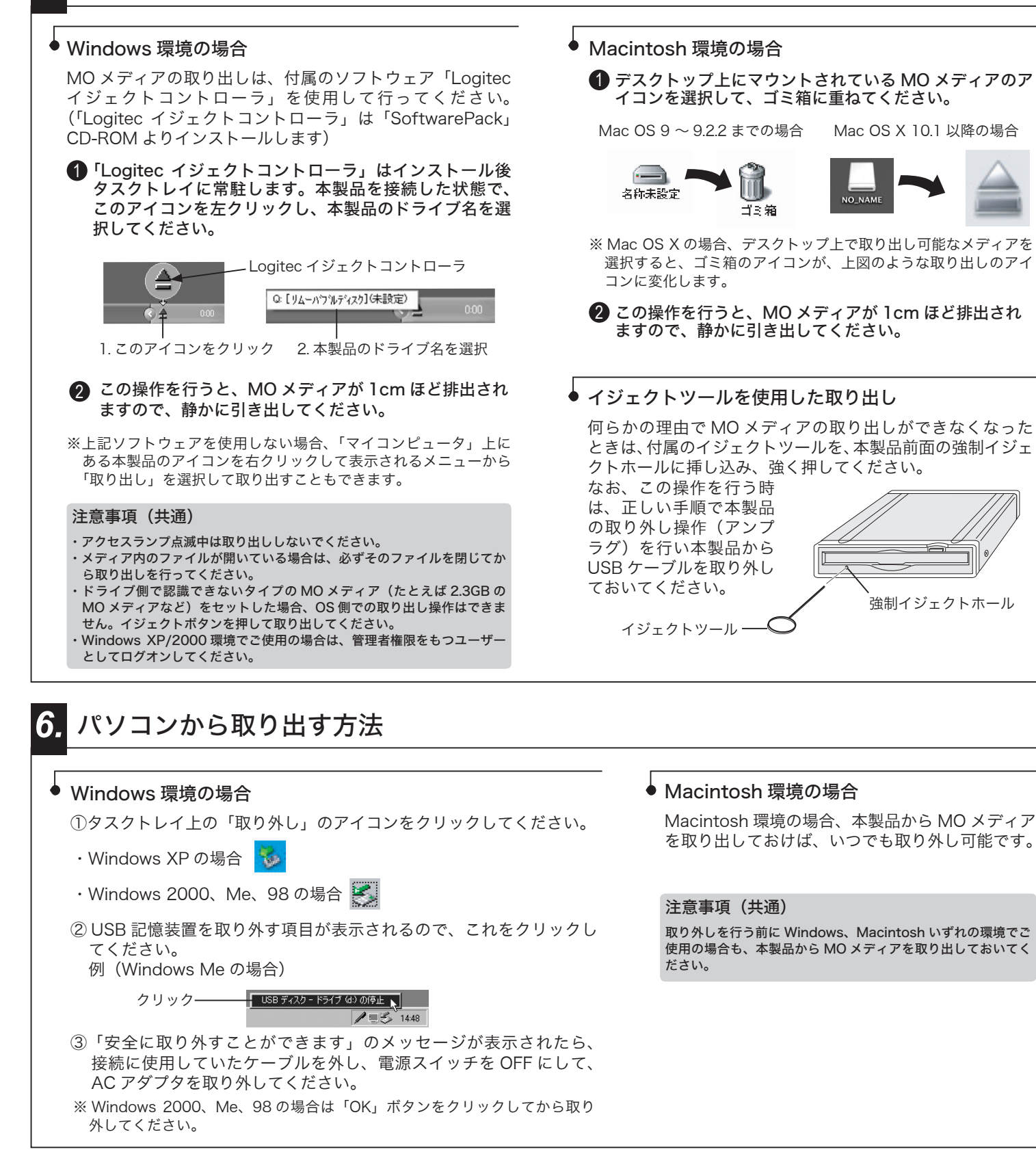

#### *8.* 設置方向について

本製品は、縦置き・横置き、どちらでもご使用になることができます。設置の際はそれぞれ以下の図を参考にしてください。

#### *9.* 補足説明

● Windows 環境でのソフトウェアインストール方法

Windows 環境では、スイスイスタートガイドの、「ソフトウェ タブ内で、各ソフトウェアのボタンをクリックすると、それぞれ 。ソフトウェアのインストールウィザードが起動します ウィザードの指示に従って、必要なソフトウェアのインストーノ 。行ってください

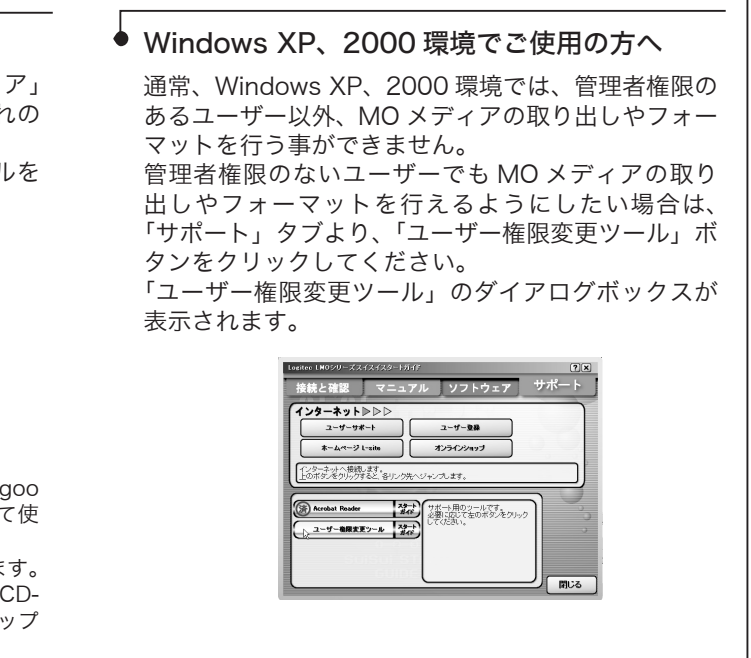

Windows 環境では、この他に「goo スティック」「goo RSS リーダー」「 スクリーンセーバー」の3つのソフトを CD-ROM よりインストールし 。用することが可能です

これらのソフトは、CD-ROM内の「gooSOFT」フォルダに保存されていま ROM をセットした DVD/CD ドライブを右クリックして、表示されるポ 「gooSOFT」フォルダへのアクセスは、マイコンピュータ上で付属の アップメニューから「開く」を選択してください。

縦置きでご使用の場合、付属スタンド に右図のような方向で設置して使用し てください。コネクタ部分の方向を逆 にすると、転倒の原因となりますので 。ご注意ください 参考 スタンドの底面にイジェクトツールを装着する 。ことができます コネクタ部分を下の方向に

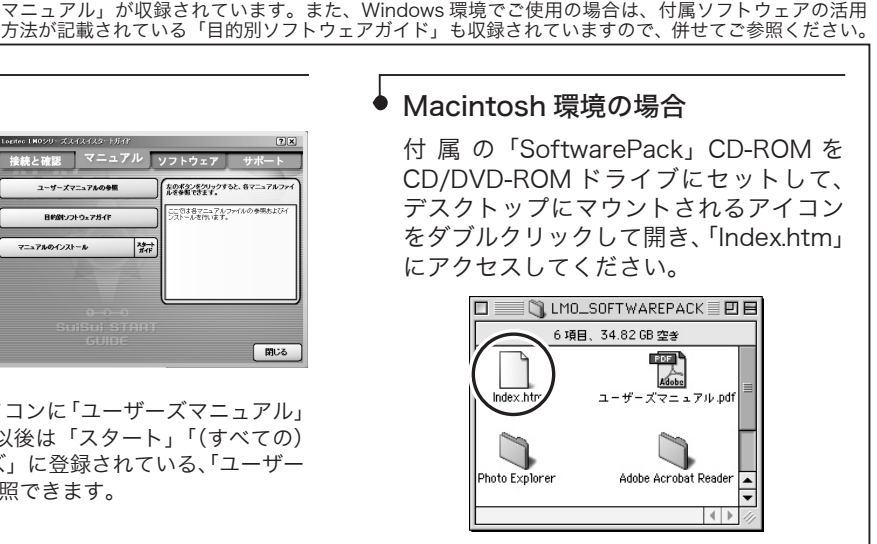

※「マニュアルのインストール」ボタンをクリックするとパソコンに「ユーザーズマニュアル」 と「目的別ソフトウェアガイド」がインストールされ、以後は「スタート」「(すべての) プログラム」- 「Logitec」- 「LMO-FBxxFU2 シリーズ」に登録されている、「ユーザー ズマニュアル」と、「目的別ソフトウェアガイド」から参照できます。

## 縦置きで使用する場合

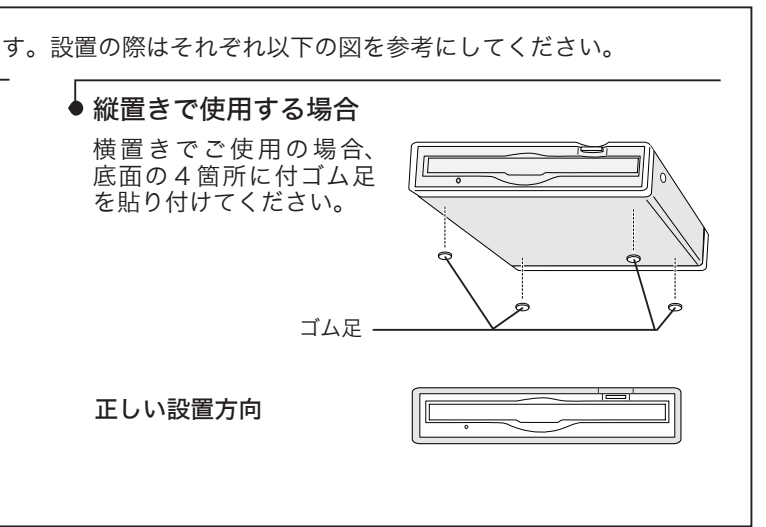

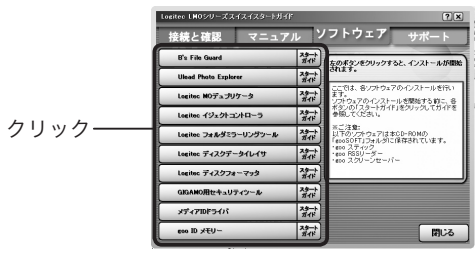